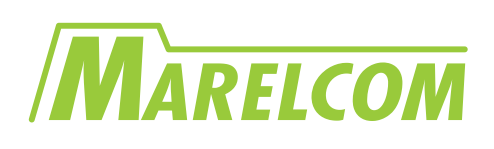

# **SPECIFICATIONS FOR LCD MODULE**

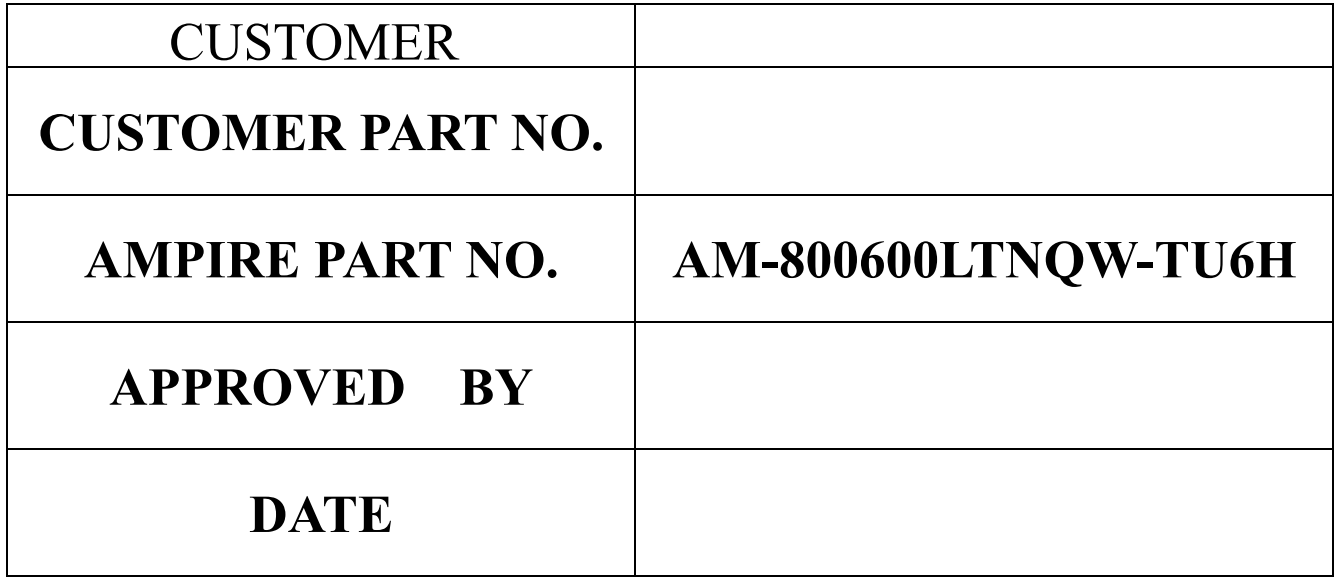

 **Approved For Specifications**  $\boxtimes$  Approved For Specifications & Sample

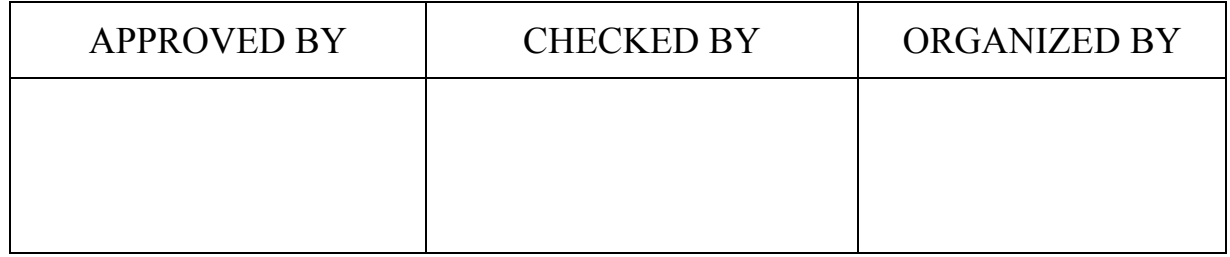

The contents of this document are confidential and must not be disclosed wholly or in part to any third part without the prior written consent of AMPIRE CO., LTD

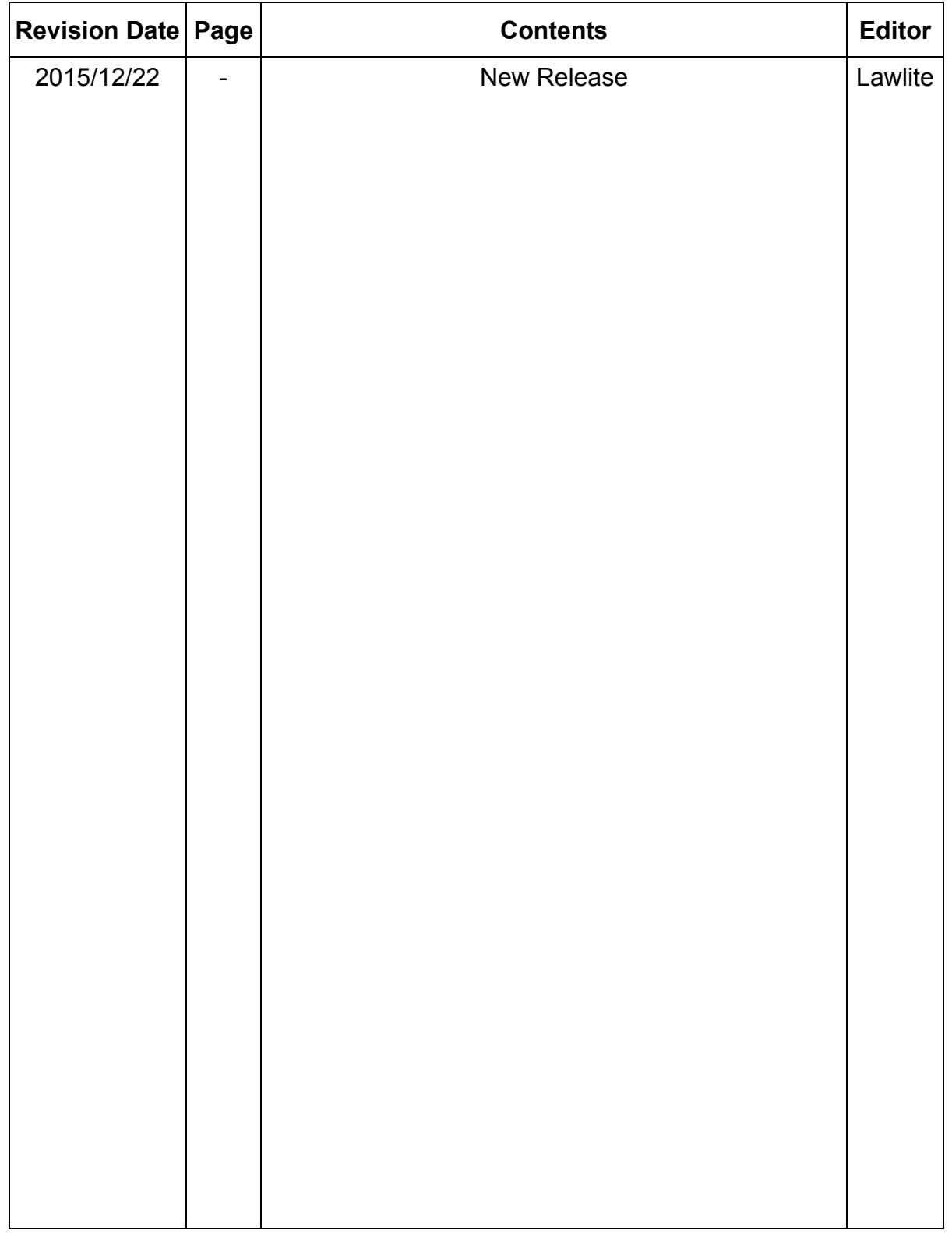

## **RECORD OF REVISION**

**Index** 

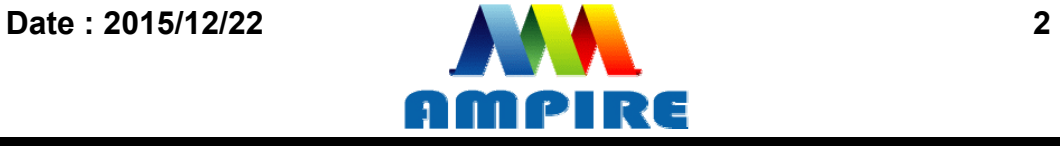

The contents of this document are confidential and must not be disclosed wholly or in part<br>to any third part without the prior written consent of AMPIRE CO., LTD

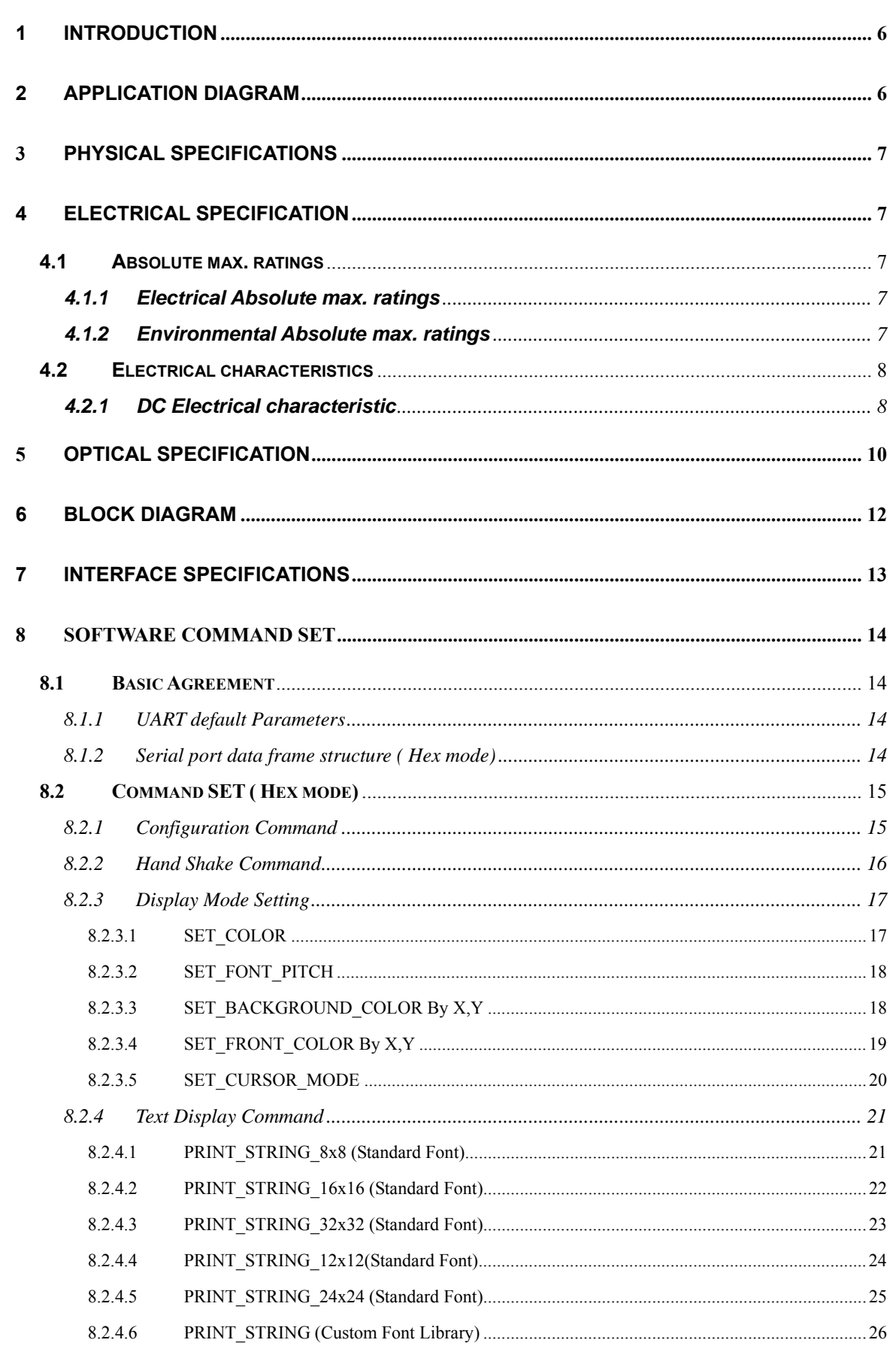

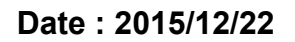

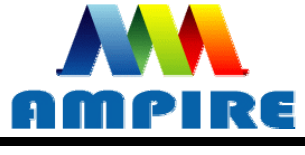

The contents of this document are confidential and must not be disclosed wholly or in part to any third part without the prior written consent of AMPIRE CO., LTD

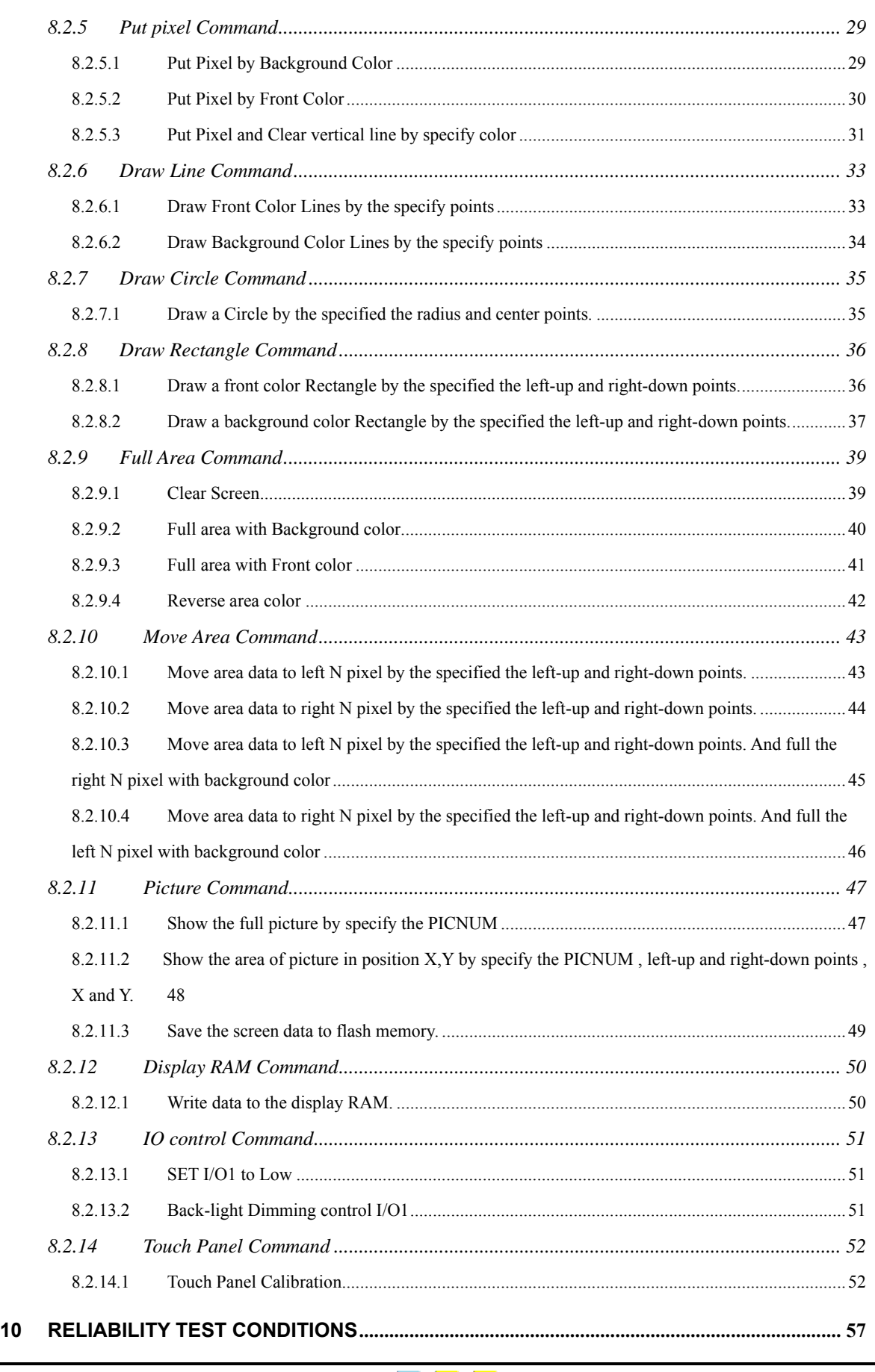

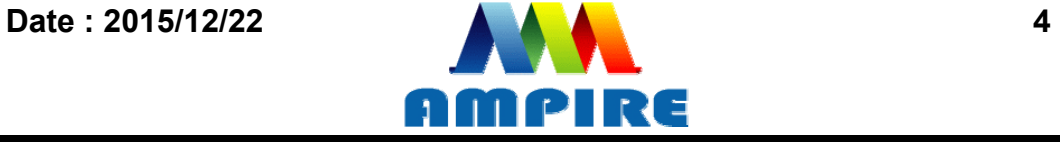

The contents of this document are confidential and must not be disclosed wholly or in part to any third part without the prior written consent of AMPIRE CO., LTD

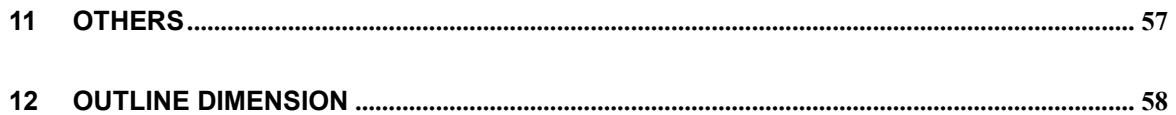

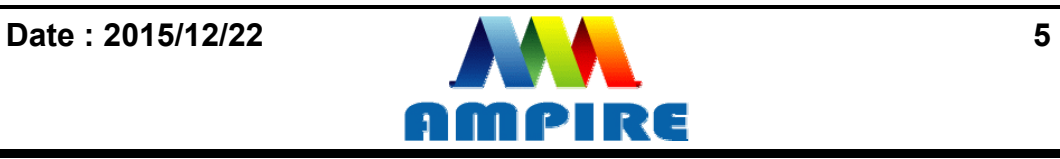

The contents of this document are confidential and must not be disclosed wholly or in part to any third part without the prior written consent of AMPIRE CO., LTD

## **1 Introduction**

This is a color active matrix TFT-LCD that uses amorphous silicon TFT as a switching device. This model is composed of a 10.4 inch TFT-LCD panel, a driving circuit and LED backlight system. This TFT-LCD has a high resolution (800 (R.G.B)×600) and can display up to 65K colors.

The TFT LCD module is a complete HMI module. It is able to handle the TFT panel by UART (Universal Asynchronous Receiver/Transmitter) interface. The user can easy use/control the TFT Panel by commands.

High Speed ASCI IC and rich function (Text support, draw pixel, draw Line, draw Arc, draw Rectangle) design will make the user's product success.

**C1 and C23 use 22pf on the PCB** 

## **2 Application Diagram**

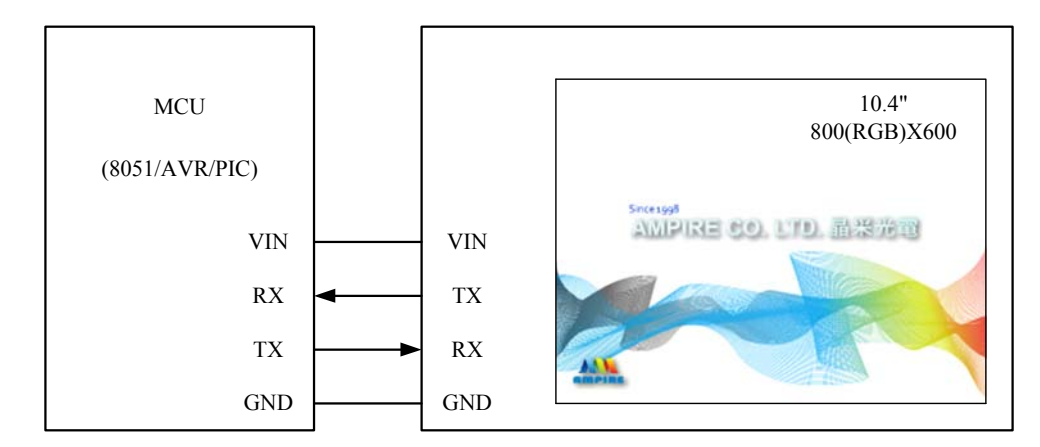

Any MCU which is with UART interface can control the TFT module.

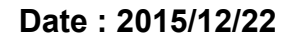

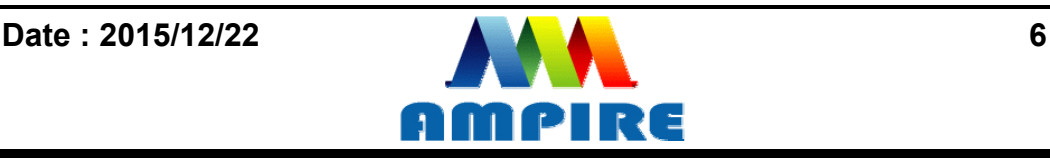

The contents of this document are confidential and must not be disclosed wholly or in part to any third part without the prior written consent of AMPIRE CO., LTD

## **3 Physical Specifications**

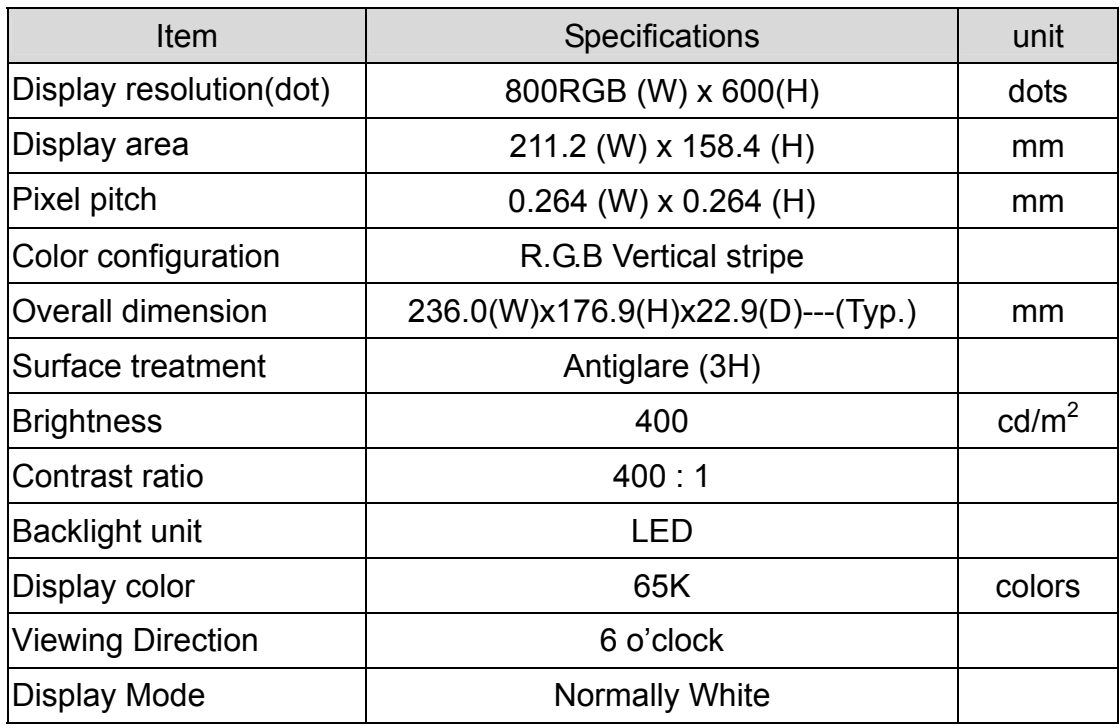

## **4 Electrical Specification**

## **4.1 Absolute max. ratings**

## **4.1.1 Electrical Absolute max. ratings**

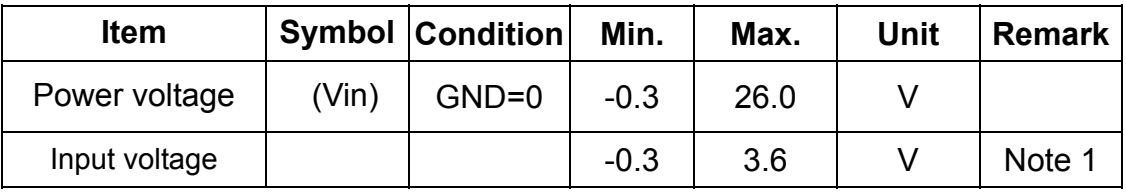

Note1: RXD, TXD

## **4.1.2 Environmental Absolute max. ratings**

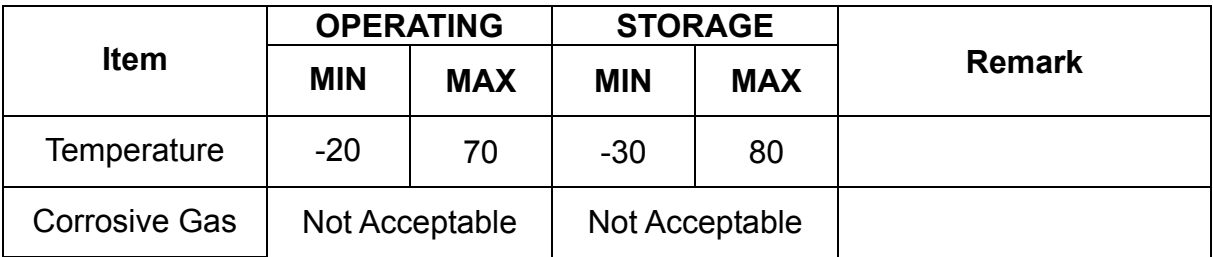

Note1: Ta <= 40℃: 85% RH max

Ta > 40℃: Absolute humidity must be lower than the humidity of 85%RH at 40℃

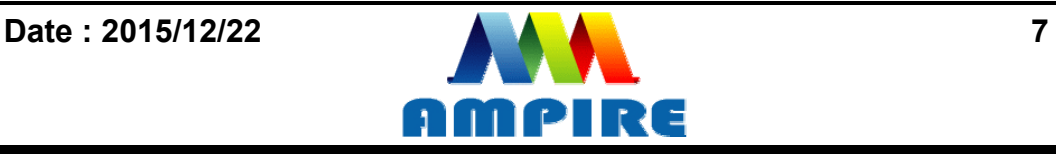

The contents of this document are confidential and must not be disclosed wholly or in part to any third part without the prior written consent of AMPIRE CO., LTD

## **4.2 Electrical characteristics**

## **4.2.1 DC Electrical characteristic**

Typical operating conditions (GND=0V)

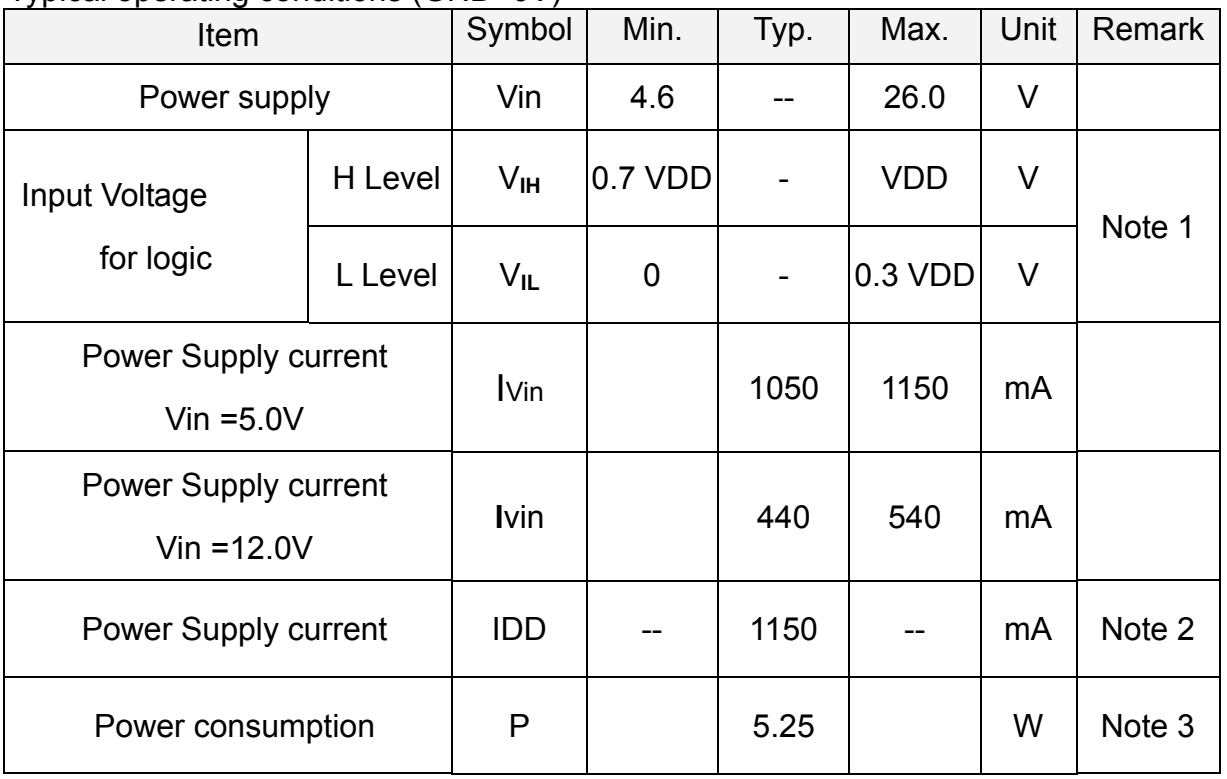

Note1:RXD0, TXD0, RXD1, TXD1.

Note2: The internal power circuit will transfer the Vin to VDD=+3.3V for the module power, LED Backlight turn ON.

Note3: Black pattern, Vin = 5.0V, Ta=25℃

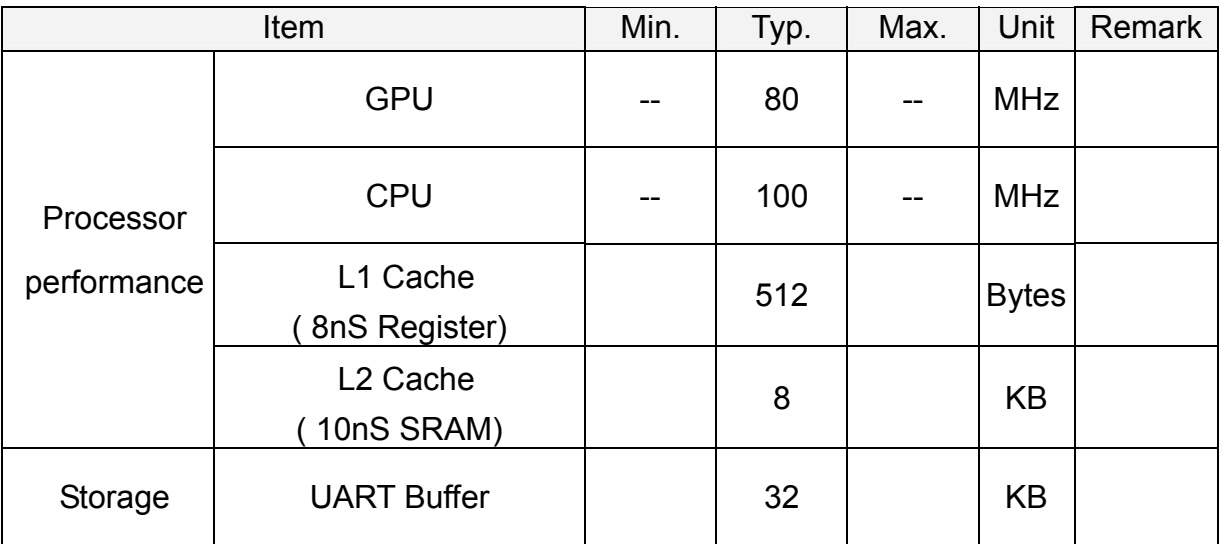

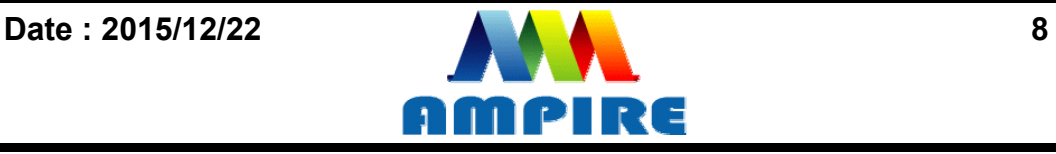

The contents of this document are confidential and must not be disclosed wholly or in part to any third part without the prior written consent of AMPIRE CO., LTD

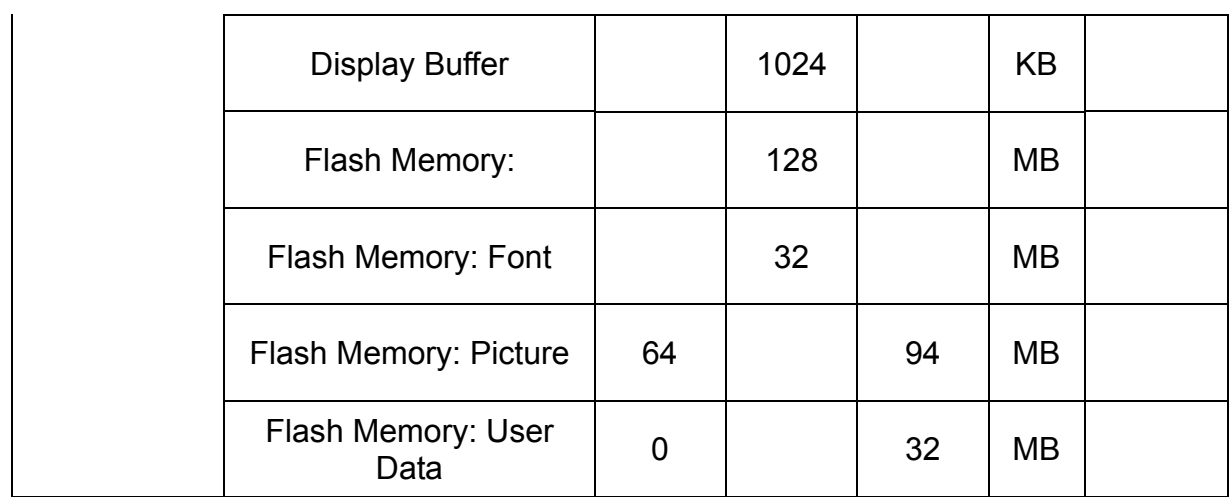

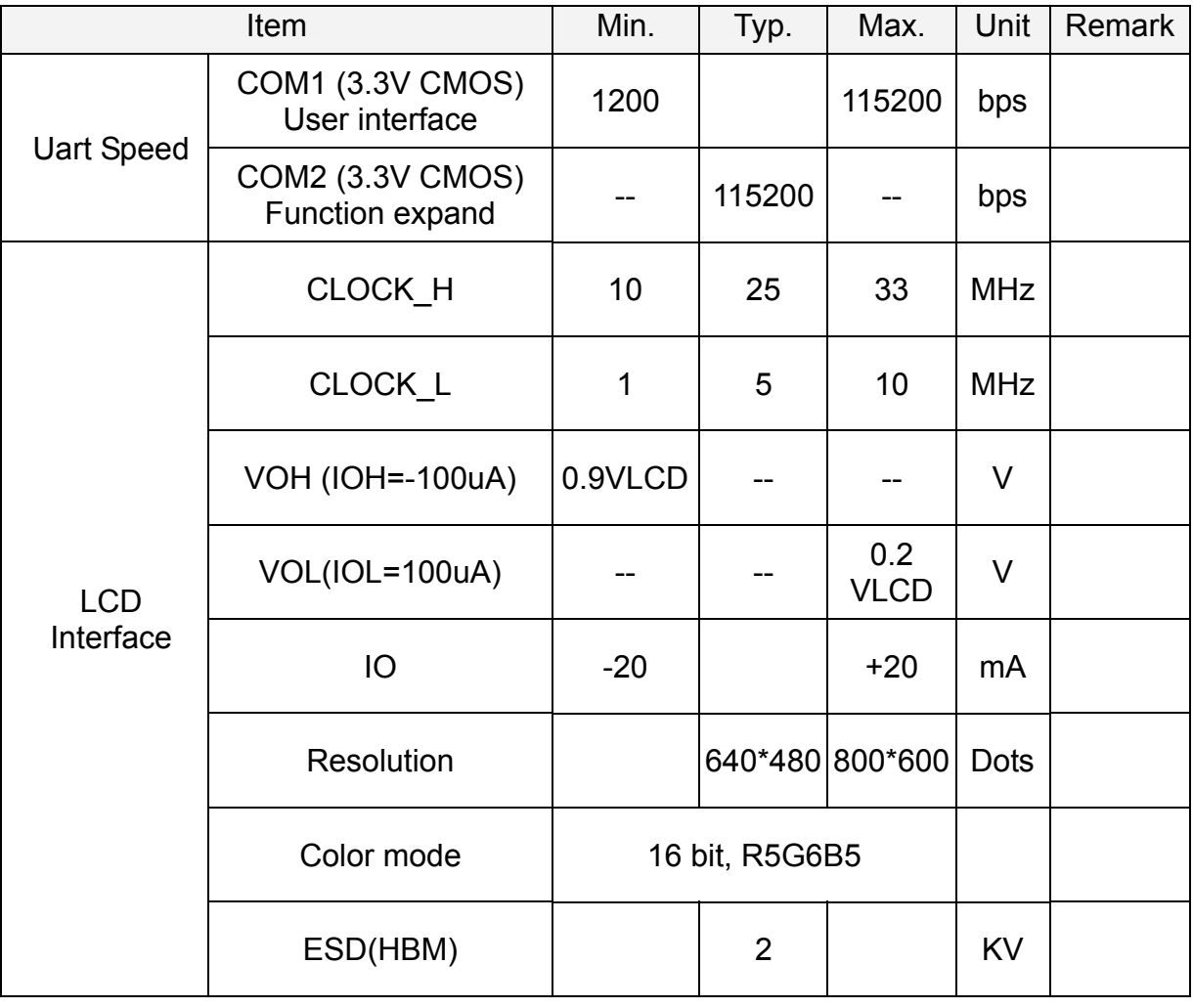

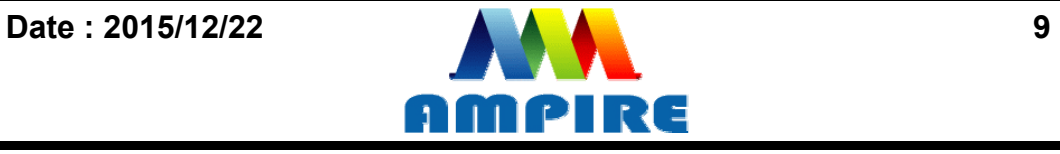

The contents of this document are confidential and must not be disclosed wholly or in part to any third part without the prior written consent of AMPIRE CO., LTD

## **5 Optical Specification**

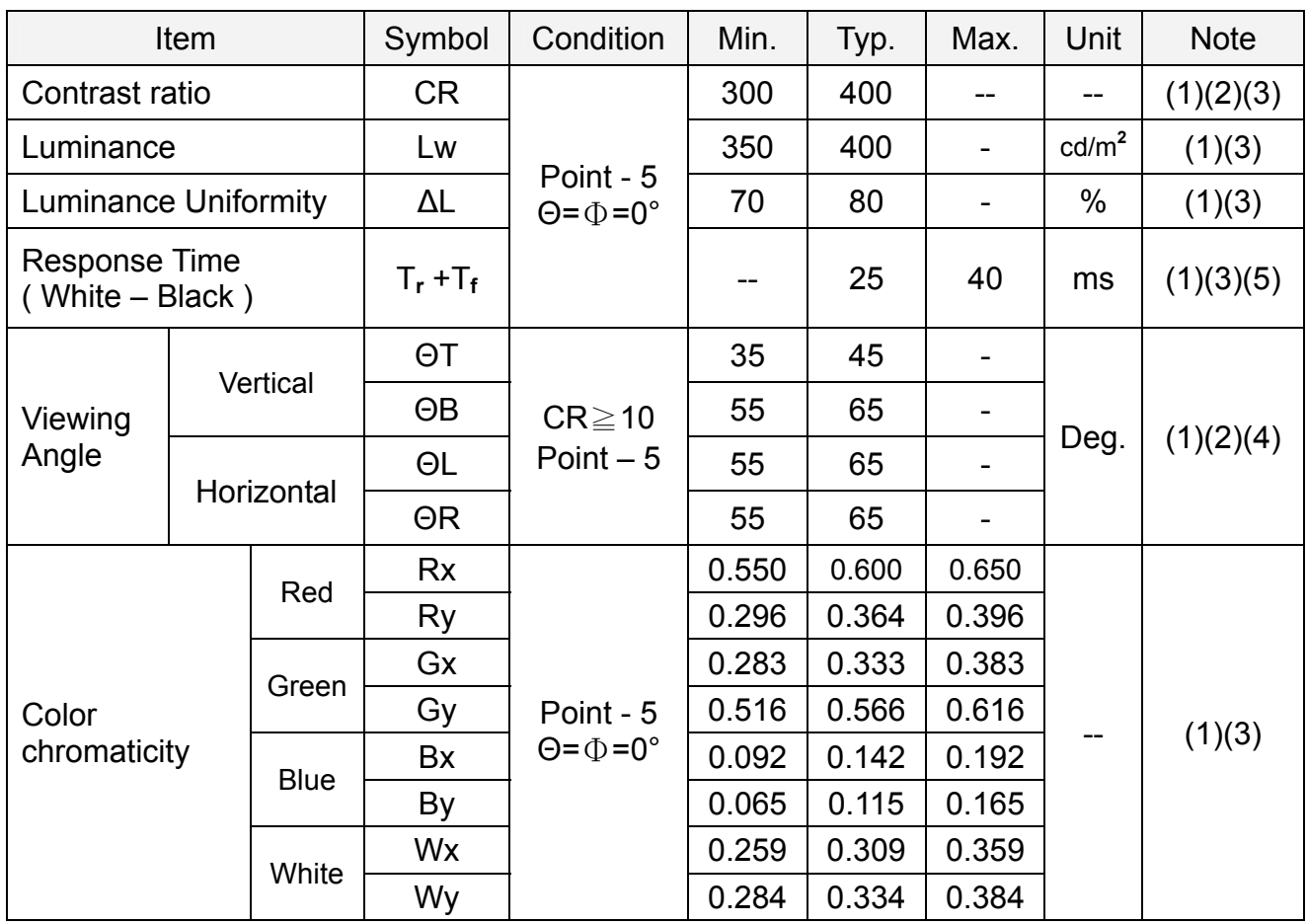

NOTE :

(1) Measure conditions : 25℃±2℃ , 60±10%RH under 10Lux , in the dark room by BM-7TOPCON) ,viewing 2° , VCC=3.3V , VDD=3.3V

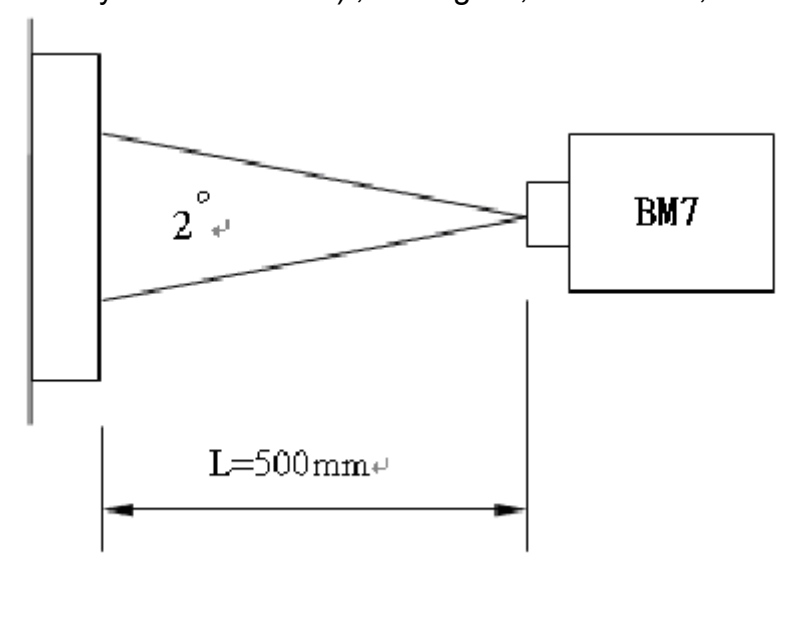

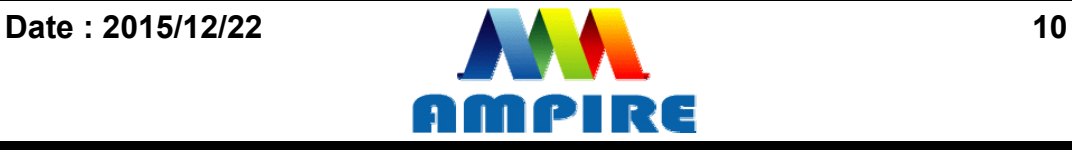

The contents of this document are confidential and must not be disclosed wholly or in part to any third part without the prior written consent of AMPIRE CO., LTD

(2) Definition of Contrast Ratio :

 **Contrast Ratio (CR) = (White) Luminance of ON** ÷ **(Black) Luminance of OFF** 

(3) Definition of Luminance :

Definition of Luminance Uniformity Measure white luminance on the point 5 as figure9-1 Measure white luminance on the point  $1 \sim 9$  as figure 9-1

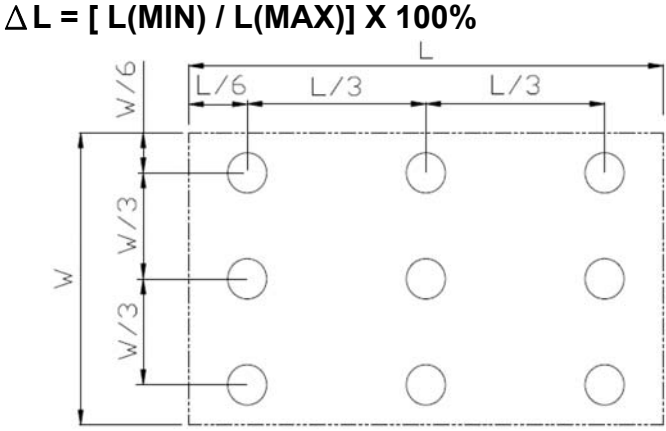

(4) Definition of Viewing Angle(Θ,Φ), refer to Fig9-2 as below :

![](_page_10_Figure_8.jpeg)

The contents of this document are confidential and must not be disclosed wholly or in part to any third part without the prior written consent of AMPIRE CO., LTD

## **6 Block Diagram**

![](_page_11_Figure_3.jpeg)

6.1 Jumper Setting :

![](_page_11_Picture_142.jpeg)

**Note : The on board USB connector is USB B type** 

![](_page_11_Picture_7.jpeg)

![](_page_11_Picture_9.jpeg)

The contents of this document are confidential and must not be disclosed wholly or in part to any third part without the prior written consent of AMPIRE CO., LTD

## **7 Interface specifications**

![](_page_12_Picture_79.jpeg)

Note 1: The /BUSY=1 indicates that the internal GPU/CPU can accept at least a

"**Command Frame**". The /BUSY=0 indicates that the interface board can't accept any

"**Command Frame**". The user can ignore the /BUSY signal unless the user use the

"**Command Frame End**" and send lots " **Command Frame** " over the UART buffer.

![](_page_12_Picture_9.jpeg)

The contents of this document are confidential and must not be disclosed wholly or in part to any third part without the prior written consent of AMPIRE CO., LTD

## **8 Software Command SET**

## **8.1 Basic Agreement**

## **8.1.1 UART default Parameters**

The default parameters of UART are:

**Baudrate:** ............ 115200 bps ( 1200~115200 can be selected)

**No of Stop Bits:** .... 1

**Parity:** .................. Off

**Handshake:** .......... None

## **8.1.2 Serial port data frame structure ( Hex mode)**

The **"**Serial port data frame structure**"** includes **Start Character**, **Command**, **Data Pack** and **End Characters**.

The command Frame stat with **"Start Character 0xAA".** And the follow byte is **Command Byte, Data Pack.** The "**End Byte"** is 0XCC 0x33 0xC3 0X3C. The user can add "Delay time" instead of the End Byte. But if the "End Byte" has been send, the "Delay time " lose efficacy.

![](_page_13_Picture_163.jpeg)

![](_page_13_Picture_164.jpeg)

![](_page_13_Picture_16.jpeg)

The contents of this document are confidential and must not be disclosed wholly or in part to any third part without the prior written consent of AMPIRE CO., LTD

## **8.2 Command SET ( Hex mode)**

All the command description is hexadecimal format (HEX).

The X,Y coordinate express two bytes. High byte(MSB) + Low byte(LSB).

EX :  $X=10$  (0x000A), The user must send the 0x00 0x0A.

![](_page_14_Picture_6.jpeg)

## **8.2.1 Configuration Command**

![](_page_14_Picture_160.jpeg)

**Description:** Set the TFT \_ ID, UART Baudrate,

**Class:** Multi Byte Command

#### **Code: E0**hex, **224**dec

TFT \_ ID:

![](_page_14_Picture_161.jpeg)

#### Baudrate\_Set:

![](_page_14_Picture_162.jpeg)

![](_page_14_Picture_17.jpeg)

#### **Preliminary**  The contents of this document are confidential and must not be disclosed wholly or in part to any third part without the prior written consent of AMPIRE CO., LTD

Example : AM320240N/N1 , Baud rate 115200bps. RXD0 Input : **AA E0 55 AA 5A A5 0B 07 00** TXD0 Output : **AA E0 0B 07 00 CC 33 C3 3C** 

**Note: The default Baud rate is 115200 N, 8 , 1 between power on 0~200mS , after 200mS the baud rate is set to user setting.** 

## **8.2.2 Hand Shake Command**

![](_page_15_Picture_107.jpeg)

**Description:** Check the interface board communication

**Class:** Single Byte Command

**Code: 00**hex, 00dec

Example : The Output information depend on configuration.

RXD0 Input : **AA 00**

TXD0 Output: **AA 00 " OK\_V3.10" 0B 07 00 CC 33 C3 3C** 

**Note: The power on reset time is 0.5~2 seconds.** 

![](_page_15_Picture_13.jpeg)

The contents of this document are confidential and must not be disclosed wholly or in part to any third part without the prior written consent of AMPIRE CO., LTD

#### **8.2.3 Display Mode Setting 8.2.3.1 SET\_COLOR**

![](_page_16_Picture_125.jpeg)

**Description:** Set Front Color and Back Color. The Color data is 16 bits ( $0x0000~0x$ FFFF). The default Front color is 0xFFFF(White) and the Background color is 0x001F (Blue). **Class:** Multi Byte Command

**Code: 40**hex, 64dec

![](_page_16_Picture_126.jpeg)

Example : Set the Front color =0xFFFF(White) and Background color is 0x001F (Blue). RXD0 Input : **AA 40 FF FF 00 1F** TXD0 Output: **None** 

![](_page_16_Picture_9.jpeg)

The contents of this document are confidential and must not be disclosed wholly or in part to any third part without the prior written consent of AMPIRE CO., LTD

![](_page_17_Picture_181.jpeg)

**Description:** Set the character FONT display pitch. PITCH\_X and PITCH\_Y can't set over than  $0x7F$ . The default PITCH\_X= PITCH\_Y=0

**Class:** Multi Byte Command

**Code: 41**hex, 65dec

![](_page_17_Picture_182.jpeg)

Example : Set PCITH\_X=1,PITCHY=2.

RXD0 Input : **AA 41 01 02** 

TXD0 Output: **None** 

![](_page_17_Picture_183.jpeg)

#### **8.2.3.3 SET\_BACKGROUND\_COLOR By X,Y**

**Description:** Get the  $(X, Y)$  display color data and set to the Background color.

**Class:** Multi Byte Command

**Code: 42**hex, 66dec

![](_page_17_Picture_184.jpeg)

Example : Read the  $(X,Y)=(128,64)$  color data and set to the background color.

RXD0 Input : **AA 42 00 80 00 40**

TXD0 Output: **None** 

![](_page_17_Picture_20.jpeg)

The contents of this document are confidential and must not be disclosed wholly or in part to any third part without the prior written consent of AMPIRE CO., LTD

![](_page_18_Picture_106.jpeg)

#### **8.2.3.4 SET\_FRONT\_COLOR By X,Y**

**Description:** Get the  $(X, Y)$  display color data and set to the Front color.

**Class:** Multi Byte Command

**Code: 43**hex, 67dec

![](_page_18_Picture_107.jpeg)

Example : Read the  $(X, Y) = (128, 64)$  color data and set to the Front color.

RXD0 Input : **AA 43 00 80 00 40**

TXD0 Output: **None** 

![](_page_18_Picture_12.jpeg)

The contents of this document are confidential and must not be disclosed wholly or in part to any third part without the prior written consent of AMPIRE CO., LTD

![](_page_19_Picture_124.jpeg)

![](_page_19_Picture_125.jpeg)

**Description:** Set Cursor OFF (**Mode =0x00**) . Cursor ON (**Mode=0x01**). The (X,Y) is the left-up position of the cursor. Cursor Wide (0x01~0x1F) Cursor High (0x01~0x1F) **Class:** Multi Byte Command

**Code: 44**hex, 68dec

![](_page_19_Picture_126.jpeg)

Example : Set Cursor ON,  $(X, Y) = (128, 64)$ , Cursor Width=16, Cursor High=4 RXD0 Input : **AA 44 01 00 80 00 40 10 04** TXD0 Output: **None** 

![](_page_19_Picture_9.jpeg)

The contents of this document are confidential and must not be disclosed wholly or in part to any third part without the prior written consent of AMPIRE CO., LTD

## **8.2.4 Text Display Command 8.2.4.1 PRINT\_STRING\_8x8 (Standard Font)**

![](_page_20_Picture_152.jpeg)

**Description:** Prints String. starting at (X,Y) Position

**Class:** Multi Byte Command

**Code: 53**hex, 83dec

![](_page_20_Picture_153.jpeg)

Example : Print 8x8 string "LCD " on (128,64). RXD0 Input : **AA 53 00 80 00 40 4C 43 44**  PRINT\_STRING\_8x8 53 hex XMSB 00 hex XLSB 80 hex YMSB 00 hex YLSB 40 hex 'L' 4C hex 'C' 43 hex 'D' 44 hex TXD0 Output: **None** 

**See also: SET\_COLOR , SET\_BACKGROUND\_COLOR By X,Y , SET\_FRONT\_COLOR By X,Y ,SET\_FONT\_PITCH**

![](_page_20_Picture_11.jpeg)

The contents of this document are confidential and must not be disclosed wholly or in part to any third part without the prior written consent of AMPIRE CO., LTD

![](_page_21_Picture_156.jpeg)

**Description:** Prints String. start at (X,Y) Position

**Class:** Multi Byte Command

**Code: 54**hex, 84dec

![](_page_21_Picture_157.jpeg)

Example : Print 16x16 string " LCD " on (128,64).

#### RXD0 Input : **AA 54 00 80 00 40 4C 43 44**

PRINT\_STRING\_16x16 54 hex

XMSB 00 hex

XLSB 80 hex

YMSB 00 hex

YLSB 40 hex

'L' 4C hex

'C' 43 hex

'D' 44 hex

TXD0 Output: **None** 

**See also: SET\_COLOR , SET\_BACKGROUND\_COLOR By X,Y , SET\_FRONT\_COLOR By X,Y ,SET\_FONT\_PITCH**

![](_page_21_Picture_20.jpeg)

The contents of this document are confidential and must not be disclosed wholly or in part to any third part without the prior written consent of AMPIRE CO., LTD

![](_page_22_Picture_148.jpeg)

**8.2.4.3 PRINT\_STRING\_32x32 (Standard Font)** 

**Description:** Prints String. starting at (X,Y) Position (Support GBK3212 FONT code) **Class:** Multi Byte Command

**Code: 55**hex, 85dec

![](_page_22_Picture_149.jpeg)

Example : Print 32x32 string " LCD " on (128,64). RXD0 Input : **AA 55 00 80 00 40 4C 43 44**  PRINT\_STRING\_32x32 55 hex XMSB 00 hex XLSB 80 hex YMSB 00 hex YLSB 40 hex 'L' 4C hex 'C' 43 hex 'D' 44 hex TXD0 Output: **None See also: SET\_COLOR , SET\_BACKGROUND\_COLOR By X,Y , SET\_FRONT\_COLOR By** 

**X,Y ,SET\_FONT\_PITCH**

![](_page_22_Picture_9.jpeg)

The contents of this document are confidential and must not be disclosed wholly or in part to any third part without the prior written consent of AMPIRE CO., LTD

![](_page_23_Picture_157.jpeg)

![](_page_23_Picture_158.jpeg)

**Description:** Prints String. starting at (X,Y) Position

**Class:** Multi Byte Command

**Code: 6E**hex, 110dec

![](_page_23_Picture_159.jpeg)

Example : Print 12x12 string " LCD " on (128,64).

#### RXD0 Input : **AA 6E 00 80 00 40 4C 43 44**

PRINT\_STRING\_12x12 6E hex

XMSB 00 hex

XLSB 80 hex

YMSB 00 hex

YLSB 40 hex

'L' 4C hex

'C' 43 hex

'D' 44 hex

TXD0 Output: **None** 

**See also: SET\_COLOR , SET\_BACKGROUND\_COLOR By X,Y , SET\_FRONT\_COLOR By X,Y ,SET\_FONT\_PITCH**

![](_page_23_Picture_21.jpeg)

The contents of this document are confidential and must not be disclosed wholly or in part to any third part without the prior written consent of AMPIRE CO., LTD

![](_page_24_Picture_147.jpeg)

## **8.2.4.5 PRINT\_STRING\_24x24 (Standard Font)**

**Description:** Prints String. starting at (X,Y) Position

**Class:** Multi Byte Command

**Code: 6F**hex, 111dec

![](_page_24_Picture_148.jpeg)

Example : Print 24x24 string " LCD " on (128,64). RXD0 Input : **AA 6F 00 80 00 40 4C 43 44**  PRINT\_STRING\_24x24 6F hex XMSB 00 hex XLSB 80 hex YMSB 00 hex YLSB 40 hex 'L' 4C hex 'C' 43 hex 'D' 44 hex TXD0 Output: **None See also: SET\_COLOR , SET\_BACKGROUND\_COLOR By X,Y , SET\_FRONT\_COLOR By** 

**X,Y ,SET\_FONT\_PITCH**

![](_page_24_Picture_11.jpeg)

The contents of this document are confidential and must not be disclosed wholly or in part to any third part without the prior written consent of AMPIRE CO., LTD

## **8.2.4.6 PRINT\_STRING (Custom Font Library)**

![](_page_25_Picture_215.jpeg)

**Description:** Prints String custom font starting at  $(X, Y)$  Position

**Class:** Multi Byte Command

**Code: 98**hex, 152dec

Lib\_ID: 0x00~0x3B, Font library ID. The memory size of the font library is 32MB. The memory is

arranged as 60 areas.

![](_page_25_Picture_216.jpeg)

**C\_Mode**:The mode of the character font:

![](_page_25_Picture_217.jpeg)

![](_page_25_Picture_13.jpeg)

The contents of this document are confidential and must not be disclosed wholly or in part to any third part without the prior written consent of AMPIRE CO., LTD

![](_page_26_Picture_180.jpeg)

![](_page_26_Picture_181.jpeg)

**Color** : The color of the font.

**Bcolor**: The background color of the font.

**String**: The encoding system is defined by C\_Mode (Bit3~Bit0). If C\_Mode=0,1,2,3and 4, the code identify as "ASCII" and showed by Lib\_ID= 0.

![](_page_26_Picture_182.jpeg)

![](_page_26_Picture_9.jpeg)

The contents of this document are confidential and must not be disclosed wholly or in part to any third part without the prior written consent of AMPIRE CO., LTD

![](_page_27_Picture_109.jpeg)

Example : Print string " AMPIRE晶采光電 " on ( 128,64).

RXD0 Input :

**AA 98 00 80 00 40 24 C3 02 FF FF 00 00 41 4D 50 49 52 45 B4 B9 AA F6 A5 FA B9 71 CC 33 C3 3C** 

AA: Start Byte

98: command Byte

00 80 : X position

00 40 : Y position

24 : Lib\_ID ( The user must to download the BIG5\_24x24 to 0x24)

C3 : C\_mode Front color is displayed , Back ground color is displayed , BIG5

02 : C\_dots , ASCII size :12x24 , Chinese : 24x24

FF FF : Color is white

00 00 : Bcolor, background color is black.

41 4D 50 49 52 45: 'AMPIRE'

B4 B9 AA F6 A5 FA B9 71: '晶采光電'

CC 33 C3 3C: End Byte

TXD0 Output: **None** 

**See also: SET\_COLOR , SET\_BACKGROUND\_COLOR By X,Y , SET\_FRONT\_COLOR By X,Y ,SET\_FONT\_PITCH**

![](_page_27_Picture_20.jpeg)

![](_page_27_Picture_21.jpeg)

The contents of this document are confidential and must not be disclosed wholly or in part to any third part without the prior written consent of AMPIRE CO., LTD

## **8.2.5 Put pixel Command**

#### **8.2.5.1 Put Pixel by Background Color**

![](_page_28_Picture_191.jpeg)

**Description:** Put the background color to the point  $(X_0, Y_0)$ ,  $(X_1, Y_1)$ ,... $(X_k, Y_k)$ 

**Class:** Multi Byte Command

**Code: 50**hex, 80dec

![](_page_28_Picture_192.jpeg)

Example : Put pixel by background color on  $(0,0)$   $(1,1)$   $(2,2)$ 

RXD0 Input : **AA 50 00 00 00 00 00 01 00 01 00 02 00 02 CC 33 C3 3C** 

```
AA: Start Byte
```

```
50: command Byte
```

```
00 00 00 00 : (X, Y) = (0, 0)
```

```
00 01 00 01 : (X, Y) = (1, 1)
```

```
00 02 00 02 : (X, Y) = (2, 2)
```
![](_page_28_Picture_17.jpeg)

The contents of this document are confidential and must not be disclosed wholly or in part to any third part without the prior written consent of AMPIRE CO., LTD

CC 33 C3 3C: End Byte

TXD0 Output: **None** 

See also: **SET\_COLOR** , SET\_BACKGROUND\_COLOR By X,Y

#### **8.2.5.2 Put Pixel by Front Color**

![](_page_29_Picture_185.jpeg)

**Description:** Put the front color to the point  $(X_0, Y_0)$ ,  $(X_1, Y_1)$ ,... $(X_k, Y_k)$ 

**Class:** Multi Byte Command

**Code: 51**hex, 81dec

![](_page_29_Picture_186.jpeg)

Example : Put pixel by front color on  $(0,0)$   $(1,1)$   $(2,2)$ 

RXD0 Input : **AA 51 00 00 00 00 00 01 00 01 00 02 00 02 CC 33 C3 3C** 

AA: Start Byte

50: command Byte

![](_page_29_Picture_16.jpeg)

The contents of this document are confidential and must not be disclosed wholly or in part to any third part without the prior written consent of AMPIRE CO., LTD

```
00 00 00 00 : (X, Y) = (0, 0)00 01 00 01 : (X, Y) = (1, 1)00 02 00 02 : (X, Y) = (2, 2)CC 33 C3 3C: End Byte
```
TXD0 Output: **None** 

**See also: SET\_COLOR , SET\_FRONT\_COLOR By X,Y**

![](_page_30_Picture_192.jpeg)

**Description:** This command is for motion curve application. This command include two actions.

- Draw a vertical line on ( **X ,YS** ) ( **X ,YE**) by **Clear Color**
- Put **(X,Y1)** by **Color (X,Y1)** , Put **(X,Y2)** by **Color (X,Y2)** ……and Put **(X,Yk)** by **Color (X,Yk).**

**Class:** Multi Byte Command **Code: 74**hex, 116 dec

Example : Clear line (5,0) ( 5,255 ) by Black 0x0000 Put (5, 0) by Red 0xF800 Put (5, 16) by Green 0x07E0

![](_page_30_Picture_12.jpeg)

The contents of this document are confidential and must not be disclosed wholly or in part to any third part without the prior written consent of AMPIRE CO., LTD

Put (5, 32) by Blue 0x001F Put (5, 48) by White 0xFFFF

## RXD0 Input : **AA 74 00 05 00 00 00 FF 00 00 00 00 F8 00 00 10 07 E0 00 20 00 1F 00 30 FF FF CC 33 C3 3C**

AA: Start Byte 74: command Byte 00 05 :  $X = 5$ 00 00 : YS= 0 00 FF : YE= 255 00 00 : Clear Color = Black 0x0000  $00 00 : Y1 = 0$ F8 00 : (X,Y1) color = Red 0xF800  $00 10 : Y2 = 16$ 07 E0 : (X,Y2) color = Green 0x07E0 00 20 :  $Y3 = 32$ 00 1F : (X,Y3) color = Blue 0x001F  $00 \ 30 : Y4 = 48$ 00  $1F : (X,Y4)$  color = White 0xFFFF CC 33 C3 3C: End Byte TXD0 Output: **None** 

![](_page_31_Picture_6.jpeg)

The contents of this document are confidential and must not be disclosed wholly or in part to any third part without the prior written consent of AMPIRE CO., LTD

## **8.2.6Draw Line Command**

#### **8.2.6.1 Draw Front Color Lines by the specify points**

![](_page_32_Picture_166.jpeg)

**Description:** Draw the line  $(X_0, Y_0)$  ( $X_1, Y_1$ ) ….  $(X_k, Y_k)$ 

**Class:** Multi Byte Command

**Code: 56**hex, 86dec

```
Example : To draw a triangle by front color . (0,0) (128,64) (128,0) (0,0)
```
RXD0 Input : **AA 56 00 00 00 00 00 80 00 40 00 80 00 00 00 00 00 00 CC 33 C3 3C** 

```
AA: Start Byte
```

```
56: command Byte
```
00 00 00 00 :  $(X, Y) = (0, 0)$ 

00 80 00 40 : (X0,Y0)=(128,64)

00 80 00 00 : (X1,Y1)=(128,0)

00 00 00 00 :  $(X2, Y2) = (0, 0)$ 

CC 33 C3 3C: End Byte

TXD0 Output: **None** 

See also: **SET\_COLOR**, **SET\_FRONT\_COLOR By X,Y** 

![](_page_32_Picture_20.jpeg)

The contents of this document are confidential and must not be disclosed wholly or in part to any third part without the prior written consent of AMPIRE CO., LTD

![](_page_33_Picture_162.jpeg)

#### **8.2.6.2 Draw Background Color Lines by the specify points**

**Description:** Draw the line  $(X_0, Y_0)$  ( $X_1, Y_1$ ) ….  $(X_k, Y_k)$ 

**Class:** Multi Byte Command

**Code: 56**hex, 86dec

Example : To draw a triangle by background color.  $(0,0)$   $(128,64)$   $(128,0)$   $(0,0)$ 

RXD0 Input : **AA 5D 00 00 00 00 00 80 00 40 00 80 00 00 00 00 00 00 CC 33 C3 3C** 

```
AA: Start Byte
```

```
56: command Byte
```

```
00 00 00 00 : (X, Y) = (0, 0)
```
00 80 00 40 : (X0,Y0)=(128,64)

```
00 80 00 00 : (X1,Y1)=(128,0)
```
00 00 00 00 :  $(X2, Y2) = (0, 0)$ 

CC 33 C3 3C: End Byte

#### TXD0 Output: **None**

See also: **SET\_COLOR** , SET\_BACKGROUND\_COLOR By X,Y

![](_page_33_Picture_19.jpeg)

The contents of this document are confidential and must not be disclosed wholly or in part to any third part without the prior written consent of AMPIRE CO., LTD

## **8.2.7 Draw Circle Command**

#### **8.2.7.1 Draw a Circle by the specified the radius and center points.**

![](_page_34_Picture_184.jpeg)

**Description:** Draw the Circle by the specify center  $(X_0, Y_0)$ , Radius R0.

**Class:** Multi Byte Command

**Code: 56**hex, 86dec

**Type :** Circle display mode .

Type=0 Reverse the color of the Circle

Type=1 Display the front color to the Circle

Type=2 Reverse the color of the full circle area

Type=3 Display the front color to the full circle area

Example : Reverse the color of the circle which radius = 100 and center (200,250)

RXD0 Input : **AA 57 02 00 C8 00 FA 64 CC 33 C3 3C** 

```
AA: Start Byte
```

```
56: command Byte
```
- 00 00 00 00 :  $(X, Y) = (0, 0)$
- 00 80 00 40 : (X0,Y0)=(128,64)
- 00 80 00 00 :  $(X1, Y1) = (128, 0)$
- 00 00 00 00 :  $(X2, Y2) = (0, 0)$
- CC 33 C3 3C: End Byte

#### TXD0 Output: **None**

See also: **SET\_COLOR** , SET\_FRONT\_COLOR By X,Y

![](_page_34_Picture_25.jpeg)

The contents of this document are confidential and must not be disclosed wholly or in part to any third part without the prior written consent of AMPIRE CO., LTD

### **8.2.8Draw Rectangle Command**

## **8.2.8.1 Draw a front color Rectangle by the specified the left-up and right-down points.**

![](_page_35_Picture_164.jpeg)

**Description:** Draw the front color Rectangle by the specify the left-up point (Xso,Yso), Right-Down points(XE0, YE0).

**Class:** Multi Byte Command

**Code: 59**hex, 89dec

Example : Draw the two Rectangle. One is the left-up point (64,64) and Right-Down points(128,128) . The other one is the left-up point (10,10) and Right-Down points  $(20,20)$ .

RXD0 Input : **AA 59 00 40 00 40 00 80 00 80 00 0A 00 0A 00 14 00 14 CC 33 C3 3C** 

```
AA: Start Byte 
59: command Byte 
00 40 00 40 : (XS0,YS0)=(64,64) 
00 80 00 80 : (XE0,YE0)=(128,64) 
00 0A 00 0A : (XS1,YS1)=(10,10) 
00 14 00 14 : (XS1,YS1)=(20,20) 
CC 33 C3 3C: End Byte 
TXD0 Output: None 
See also: SET_COLOR , SET_FRONT_COLOR By X,Y
```
![](_page_35_Picture_12.jpeg)

The contents of this document are confidential and must not be disclosed wholly or in part to any third part without the prior written consent of AMPIRE CO., LTD

![](_page_36_Picture_173.jpeg)

## **8.2.8.2 Draw a background color Rectangle by the specified the left-up and right-down points.**

**Description:** Draw the background color Rectangle by the specify the left-up point

 $(X_{S0}, Y_{S0})$ , Right-Down points $(X_{E0}, Y_{E0})$ .

**Class:** Multi Byte Command

**Code: 69**hex, 105dec

Example : Draw the two Rectangle. One is the left-up point (64,64) and Right-Down points(128,128) . The other one is the left-up point (10,10) and Right-Down points  $(20,20)$ .

RXD0 Input : **AA 69 00 40 00 40 00 80 00 80 00 0A 00 0A 00 14 00 14 CC 33 C3 3C** 

```
AA: Start Byte
```
- 69: command Byte
- 00 40 00 40 : (XS0,YS0)=(64,64)
- 00 80 00 80 : (XE0,YE0)=(128,64)

```
00 0A 00 0A : (XS1,YS1)=(10,10)
```
00 14 00 14 : (XS1,YS1)=(20,20)

```
CC 33 C3 3C: End Byte
```
#### TXD0 Output: **None**

**See also: SET\_COLOR , SET\_BACKGROUND\_COLOR By X,Y**

![](_page_36_Picture_20.jpeg)

The contents of this document are confidential and must not be disclosed wholly or in part to any third part without the prior written consent of AMPIRE CO., LTD

![](_page_37_Picture_3.jpeg)

The contents of this document are confidential and must not be disclosed wholly or in part to any third part without the prior written consent of AMPIRE CO., LTD

## **8.2.9 Full Area Command**

## **8.2.9.1 Clear Screen**

![](_page_38_Picture_94.jpeg)

**Description:** Clear the LCD with the background color.

**Class:** None Byte Command

**Code: 52**hex, 82dec

Example : Clear the LCD with the background color.

RXD0 Input : **AA 52 CC 33 C3 3C** 

AA: Start Byte

52: command Byte

CC 33 C3 3C: End Byte

TXD0 Output: **None** 

See also: **SET\_COLOR** , SET\_BACKGROUND\_COLOR By X,Y

![](_page_38_Picture_15.jpeg)

![](_page_38_Picture_16.jpeg)

The contents of this document are confidential and must not be disclosed wholly or in part to any third part without the prior written consent of AMPIRE CO., LTD

![](_page_39_Picture_160.jpeg)

#### **8.2.9.2 Full area with Background color**

**Description:** Full the Rectangle with background color by the specify the left-up point  $(Xso,Yso)$ , Right-Down points $(XE0,YE0)$ .

**Class:** Multi Byte Command **Code: 5A**hex, 90dec

Example : Full two Rectangle with background color . One is left-up point (0,0) and Right-Down points (64,64). The other one is left-up point (160,128) and Right-Down points (240,160).

RXD0 Input : **AA 5A 00 00 00 00 00 40 00 40 00 A0 00 80 00 F0 00 A0 CC 33 C3 3C** 

```
AA: Start Byte 
5A: command Byte 
00 00 00 00 : left-up point (0,0)
00 40 00 40 : Right-down point (64,64) 
00 A0 00 80 : left-up point (160,128)
00 F0 00 A0 : Right-down point (240,160) 
CC 33 C3 3C: End Byte 
TXD0 Output: None 
See also: SET_COLOR , SET_BACKGROUND_COLOR By X,Y
```
![](_page_39_Picture_10.jpeg)

The contents of this document are confidential and must not be disclosed wholly or in part to any third part without the prior written consent of AMPIRE CO., LTD

![](_page_40_Picture_165.jpeg)

**Description:** Full the Rectangle with front color by the specify the left-up point (Xso,Yso), Right-Down points(XE0, YE0).

**Class:** Multi Byte Command **Code: 5B**hex, 91dec

Example : Full two Rectangle with front color . One is left-up point (0,0) and Right-Down points (64,64). The other one is left-up point (160,128) and Right-Down points (240,160).

RXD0 Input : **AA 5B 00 00 00 00 00 40 00 40 00 A0 00 80 00 F0 00 A0 CC 33 C3 3C** 

- AA: Start Byte
- 5B: command Byte
- 00 00 00 00 : left-up point (0,0)
- 00 40 00 40 : Right-down point (64,64)
- 00 A0 00 80 : left-up point (160,128)
- 00 F0 00 A0 : Right-down point (240,160)
- CC 33 C3 3C: End Byte

TXD0 Output: **None** 

See also: **SET\_COLOR** , SET\_FRONT\_COLOR By X,Y

![](_page_40_Picture_17.jpeg)

The contents of this document are confidential and must not be disclosed wholly or in part to any third part without the prior written consent of AMPIRE CO., LTD

![](_page_41_Picture_155.jpeg)

**Description:** Reverse the area color by the specify the left-up point (Xso,Yso), Right-Down points(XE0, YE0).

**Class:** Multi Byte Command **Code: 5C**hex, 92dec

Example : Reverse two areas color. One is left-up point  $(0,0)$  and Right-Down points  $(64, 64)$ . The other one is left-up point  $(160, 128)$  and Right-Down points  $(240, 160)$ . RXD0 Input : **AA 5C 00 00 00 00 00 40 00 40 00 A0 00 80 00 F0 00 A0 CC 33 C3 3C** 

```
AA: Start Byte 
5C: command Byte 
00 00 00 00 : left-up point (0,0)
00 40 00 40 : Right-down point (64,64) 
00 A0 00 80 : left-up point (160,128)
00 F0 00 A0 : Right-down point (240,160) 
CC 33 C3 3C: End Byte 
TXD0 Output: None
```
![](_page_41_Picture_8.jpeg)

The contents of this document are confidential and must not be disclosed wholly or in part to any third part without the prior written consent of AMPIRE CO., LTD

### **8.2.10 Move Area Command**

## **8.2.10.1 Move area data to left N pixel by the specified the left-up and right-down points.**

![](_page_42_Picture_175.jpeg)

**Description:** Move area data to left N pixel by the specify the left-up point  $(X_{\text{S0}}Y_{\text{S0}})$ ,  $Right-Down points(XE0,YE0)$ .

**Class:** Multi Byte Command

**Code: 60**hex, 96dec

Example : Move two areas data to left 16 pixels. One is the left-up point (64,64) and Right-Down points(128,128) . The other one is the left-up point (16,16) and Right-Down points (48,48) .

RXD0 Input :

#### **AA 60 00 40 00 40 00 80 00 80 10 00 10 00 10 00 30 00 30 10 CC 33 C3 3C**

```
AA: Start Byte 
60: command Byte 
00 40 00 40 : (XS0, YS0) = (64, 64)00 80 00 80 : (XE0,YE0)=(128,64) 
00 10 00 10 : (XS1,YS1)=(16,16) 
00 30 00 30 : (XS1,YS1)=(48,48) 
CC 33 C3 3C: End Byte 
TXD0 Output: None
```
![](_page_42_Picture_13.jpeg)

The contents of this document are confidential and must not be disclosed wholly or in part to any third part without the prior written consent of AMPIRE CO., LTD

![](_page_43_Picture_169.jpeg)

## **8.2.10.2 Move area data to right N pixel by the specified the left-up and right-down points.**

**Description:** Move area data to right N pixel by the specify the left-up point  $(X_{S_0}, Y_{S_0})$ ,  $Right$ -Down points $(X_{E0}, Y_{E0})$ .

**Class:** Multi Byte Command

**Code: 61**hex, 97dec

Example : Move two areas data to right 16 pixels. One is the left-up point (64,64) and Right-Down points(128,128) . The other one is the left-up point (16,16) and Right-Down points (48,48) .

RXD0 Input :

#### **AA 61 00 40 00 40 00 80 00 80 10 00 10 00 10 00 30 00 30 10 CC 33 C3 3C**

```
AA: Start Byte 
61: command Byte 
00 40 00 40 : (XS0,YS0)=(64,64) 
00 80 00 80 : (XE0,YE0)=(128,64) 
00 10 00 10 : (XS1,YS1)=(16,16) 
00 30 00 30 : (XS1,YS1)=(48,48) 
CC 33 C3 3C: End Byte 
TXD0 Output: None
```
![](_page_43_Picture_12.jpeg)

The contents of this document are confidential and must not be disclosed wholly or in part to any third part without the prior written consent of AMPIRE CO., LTD

## **8.2.10.3 Move area data to left N pixel by the specified the left-up and right-down points. And full the right N pixel with background color**

![](_page_44_Picture_179.jpeg)

**Description:** Move area data to left N pixel by the specify the left-up point  $(X_{\text{S0}}Y_{\text{S0}})$ , Right-Down points( $X_{E0}$ , $Y_{E0}$ ). And full the right N pixel with background color.

**Class:** Multi Byte Command

**Code: 62**hex, 98dec

Example : Move two areas data to left 16 pixels. One is the left-up point (64,64) and Right-Down points(128,128) . The other one is the left-up point (16,16) and Right-Down points (48,48) .And full the right side 16 pixels with background color. RXD0 Input :

## **AA 62 00 40 00 40 00 80 00 80 10 00 10 00 10 00 30 00 30 10 CC 33 C3 3C**

```
AA: Start Byte 
62: command Byte 
00 40 00 40 : (XS0, YS0) = (64, 64)00 80 00 80 : (XE0,YE0)=(128,64) 
00 10 00 10 : (XS1,YS1)=(16,16) 
00 30 00 30 : (XS1,YS1)=(48,48) 
CC 33 C3 3C: End Byte 
TXD0 Output: None 
See also: SET_COLOR, SET_BACKGROUND_COLOR By X,Y
```
![](_page_44_Picture_11.jpeg)

The contents of this document are confidential and must not be disclosed wholly or in part to any third part without the prior written consent of AMPIRE CO., LTD

### **8.2.10.4 Move area data to right N pixel by the specified the left-up and right-down points. And full the left N pixel with background color**

![](_page_45_Picture_173.jpeg)

**Description:** Move area data to right N pixel by the specify the left-up point  $(X_{S_0}, Y_{S_0})$ , Right-Down points( $X_{E0}$ , $Y_{E0}$ ). And full the left N pixel with background color. **Class:** Multi Byte Command

**Code: 63**hex, 99dec

Example : Move two areas data to right 16 pixels. One is the left-up point (64,64) and Right-Down points(128,128) . The other one is the left-up point (16,16) and Right-Down points (48,48) .And full the left side 16 pixels with background color. RXD0 Input :

#### **AA 63 00 40 00 40 00 80 00 80 10 00 10 00 10 00 30 00 30 10 CC 33 C3 3C**

```
AA: Start Byte 
63: command Byte 
00 40 00 40 : (XS0, YS0) = (64, 64)00 80 00 80 : (XE0,YE0)=(128,64) 
00 10 00 10 : (XS1,YS1)=(16,16) 
00 30 00 30 : (XS1,YS1)=(48,48) 
CC 33 C3 3C: End Byte 
TXD0 Output: None
```
![](_page_45_Picture_10.jpeg)

The contents of this document are confidential and must not be disclosed wholly or in part to any third part without the prior written consent of AMPIRE CO., LTD

See also: **SET\_COLOR** , SET\_BACKGROUND\_COLOR By X,Y

## **8.2.11 Picture Command**

## **8.2.11.1 Show the full picture by specify the PICNUM**

![](_page_46_Picture_101.jpeg)

**Description:** The command will show the full picture which save in the picture flash memory by specify PICNUM.

**Class:** Single Byte Command

**Code: 70**hex, 112dec

Example : Show the picture which PICNUM=1.

RXD0 Input : **AA 70 01 CC 33 C3 3C** 

AA: Start Byte

70: command Byte

01: PICNUM

CC 33 C3 3C: End Byte

TXD0 Output: **None** 

![](_page_46_Picture_17.jpeg)

The contents of this document are confidential and must not be disclosed wholly or in part to any third part without the prior written consent of AMPIRE CO., LTD

## **8.2.11.2 Show the area of picture in position X,Y by specify the PICNUM , left-up and right-down points , X and Y.**

![](_page_47_Picture_154.jpeg)

**Description:** The command will show the area of the picture which left-up point (Xso,Yso), Right-Down points( $X_{E0}$ , $Y_{E0}$ ) and PICNU in position  $X$ , $Y$ .

**Class:** Multi Byte Command

**Code: 71**hex, 113dec

.

Example : Show the area of the picture which PICNUM=2, left-up point (100,100), Right-Down points(200,200) in the position (0,0).

## RXD0 Input : **AA 71 02 00 64 00 64 00 C8 00 C8 00 00 00 00 CC 33 C3 3C**

AA: Start Byte 71: command Byte 02: PICNUM 00 64 00 64: left-up point (100,100) 00 C8 00 C8: right-down point (200,200) 00 00 00 00: Show on position (0,0) CC 33 C3 3C: End Byte TXD0 Output: **None** 

![](_page_47_Picture_10.jpeg)

The contents of this document are confidential and must not be disclosed wholly or in part to any third part without the prior written consent of AMPIRE CO., LTD

![](_page_48_Picture_89.jpeg)

## **8.2.11.3 Save the screen data to flash memory.**

**Description:** The command will save all the screen data to flash memory. The picture address is PICNUM.

**Class:** Single Byte Command

**Code: E2**hex, 226dec

Example : Save the screen data to PICNUM=2.

RXD0 Input : **AA E2 02 CC 33 C3 3C** 

AA: Start Byte

E2: command Byte

02: save picture address PICNUM

CC 33 C3 3C: End Byte

TXD0 Output: **None** 

![](_page_48_Picture_14.jpeg)

![](_page_48_Picture_15.jpeg)

The contents of this document are confidential and must not be disclosed wholly or in part to any third part without the prior written consent of AMPIRE CO., LTD

## **8.2.12 Display RAM Command**

#### **8.2.12.1 Write data to the display RAM.**

![](_page_49_Picture_148.jpeg)

**Description:** The user can write the display RAM directly. The address range is

0x00000~0x7FFFF. The width of the data is 16 bits.

Address = Resolution\_ $X$  \* Position\_ $Y$ + Position\_X.

EX: If the Display Resolution is 640x480. The address of position (80,100) is

 $640*100+80=64080$ (dec) = 0x0FA50(hex)

**Class:** Multi Byte Command

**Code: 72**hex, 114dec

Example : Write the Red(0xf800) color to the position (80,100) , Green (0x07E0) color to the position (81,100)

RXD0 Input :

#### **AA 72 00 FA 50 F8 00 07 E0 CC 33 C3 3C**

AA: Start Byte

72: command Byte

00 FA 50 : Display RAM Address.

F8 00 : Red data

07 E0 : Green data

CC 33 C3 3C: End Byte

TXD0 Output: **None** 

![](_page_49_Picture_23.jpeg)

The contents of this document are confidential and must not be disclosed wholly or in part to any third part without the prior written consent of AMPIRE CO., LTD

## **8.2.13 IO control Command 8.2.13.1 SET I/O1 to Low**

![](_page_50_Picture_189.jpeg)

**Description:** The user can set the I/O1 to Low by the command. When I/O1 connect to

LED backlight driving circuit , the B/L will turn OFF.

**Class:** Single Byte Command

**Code: 5E**ex, 94dec

Example : Set I/O1=Low RXD0 Input : **AA 5E CC 33 C3 3C**  AA: Start Byte 5E: command Byte CC 33 C3 3C: End Byte TXD0 Output: **None** 

![](_page_50_Picture_190.jpeg)

AMPIRE

**Description:** The LED Back-light dimming circuit connect to the I/O1. The PWM\_DUTY( $0x00~\text{~}0x40$ ) can be selected the brightness of the LED Back-light.

![](_page_50_Figure_11.jpeg)

## **8.2.13.2 Back-light Dimming control I/O1**

The contents of this document are confidential and must not be disclosed wholly or in part to any third part without the prior written consent of AMPIRE CO., LTD

Example : Set the LED brightness = 75%

RXD0 Input : **AA 5F 30 CC 33 C3 3C** 

AA: Start Byte

5F: command Byte

30: PWM\_DUTY

CC 33 C3 3C: End Byte

TXD0 Output: **None** 

## **8.2.14 Touch Panel Command**

#### **8.2.14.1 Touch Panel Calibration**

![](_page_51_Picture_115.jpeg)

**Description:** Touch Panel calibration command.

**Class:** Multi Byte Command

**Code: E4**ex, 228dec

Example : Set I/O1=Low RXD0 Input : **AA E4 55 AA 5A A5 CC 33 C3 3C**  AA: Start Byte E4: command Byte 55 AA 5A A5 : Data byte ( Fixed ) CC 33 C3 3C: End Byte TXD0 Output: **None** 

![](_page_51_Picture_16.jpeg)

![](_page_51_Picture_17.jpeg)

The contents of this document are confidential and must not be disclosed wholly or in part to any third part without the prior written consent of AMPIRE CO., LTD

Control Touch Panel flow chart:

**Step 1:** RXD0 Input : **AA E4 55 AA 5A A5 CC 33 C3 3C** 

**Step 2:** The LCD will show the following message. Please touch the LCD(0,0) LCD Left Top point.

![](_page_52_Picture_5.jpeg)

**Step 3:** The LCD will show the following message. Please touch the LCD(Max X,0) LCD Right\_Top point.

![](_page_52_Picture_7.jpeg)

**Step 4:** The LCD will show the following message. Please touch the LCD(Max\_X,MaxY) LCD Right\_Bottom point.

![](_page_52_Picture_9.jpeg)

#### **Step 5:**

After Touch Panel calibration command, the Touch panel position will be sent out by

![](_page_52_Picture_13.jpeg)

The contents of this document are confidential and must not be disclosed wholly or in part to any third part without the prior written consent of AMPIRE CO., LTD

UART TXD0 pin. The Data Format :

![](_page_53_Picture_107.jpeg)

Example : If the user **press** the Position LCD\_TP(128,64) TXD0 Output: **0xAA 0x73 00 80 00 40 CC 33 C3 3C** 

![](_page_53_Picture_108.jpeg)

Example : If the user **press** the Position LCD TP(128,64) ,then move to LCD TP (128,65) and release on LCD\_TP(128,66) TXD0 Output:

**0xAA 0x73 00 80 00 40 CC 33 C3 3C 0xAA 0x73 00 80 00 41 CC 33 C3 3C 0xAA 0x72 00 80 00 42 CC 33 C3 3C** 

**Note : The touch panel can not work on USB mode.** 

![](_page_53_Picture_10.jpeg)

The contents of this document are confidential and must not be disclosed wholly or in part to any third part without the prior written consent of AMPIRE CO., LTD

![](_page_54_Picture_210.jpeg)

#### **9 INCOMING INSPECTION STANDARD FOR TFT-LCD PANEL**

#### **(1) One pixel consists of 3 sub-pixels, including R,G, and B dot.(Sub-pixel = Dot)**  (**2) LITTLE BRIGHT DOT ACCEPTITABLE UNDER 6 % ND-Filter**

**[Note1]** W : Width[mm], L : Length[mm], N : Number, φ: Average Diameter

![](_page_54_Figure_6.jpeg)

**[Note2]** Bright dot is defined through 6% transmission ND Filter as following.

![](_page_54_Picture_9.jpeg)

The contents of this document are confidential and must not be disclosed wholly or in part to any third part without the prior written consent of AMPIRE CO., LTD

![](_page_55_Figure_2.jpeg)

#### **[Note4]**

Judge defect dot and adjacent dot as following. Allow below (as A, B, C and D status) adjacent defect dots, including bright and dart adjacent dot. And they will be counted 2 defect dots in total quantity.

![](_page_55_Figure_5.jpeg)

(1) The defects that are not defined above and considered to be problem shall be reviewed

![](_page_55_Picture_8.jpeg)

The contents of this document are confidential and must not be disclosed wholly or in part to any third part without the prior written consent of AMPIRE CO., LTD

and discussed by both parties.

(2) Defects on the Black Matrix, out of Display area, are not considered as a defect or counted.

## **10 RELIABILITY TEST CONDITIONS**

![](_page_56_Picture_87.jpeg)

## **11 OTHERS**

AMIPRE will provide one year warranty for all products and three months warrantee for all repairing products.

![](_page_56_Picture_9.jpeg)

The contents of this document are confidential and must not be disclosed wholly or in part to any third part without the prior written consent of AMPIRE CO., LTD

![](_page_57_Figure_3.jpeg)

AMPIRE

![](_page_58_Figure_1.jpeg)

![](_page_58_Figure_2.jpeg)

![](_page_58_Picture_4.jpeg)